# **GUIDANCE DESIGN**

**CONTENT WHEN AND WHERE USERS NEED IT** 

Fawn Damitio & Neha Singh

**Engineering** Simplicity

## Who we are

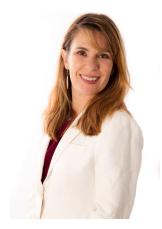

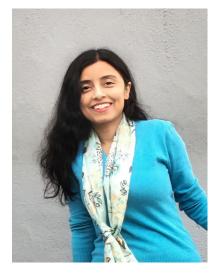

Fawn Damitio Director Information Experience at Juniper Networks <u>@contentexprnc</u> <u>fdamitio@juniper.net</u>

Neha Singh

Senior User Experience Designer at Juniper Networks

<u>nehasingh@juniper.net</u>

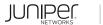

# AGENDA

| 1 | Goal of Guidance Design |
|---|-------------------------|
| 2 | How did we do it?       |
| 3 | Roadblocks              |
| 4 | What does it look like? |

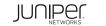

# Goal of Guidance Design

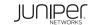

*"I sometimes worry about my attention span, but not for long..." – Herb Caen* 

# Things are moving faster and our attention span is getting shorter

- Consumer **attention span decreased by 50%** in the past decade.
- People lose almost **40% of productivity** by task switching.
- <u>91% of consumers</u> would use a self-service if it met their needs.
- <u>73% of millennials</u> expect companies to give them the resources to resolve issues on their own.

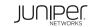

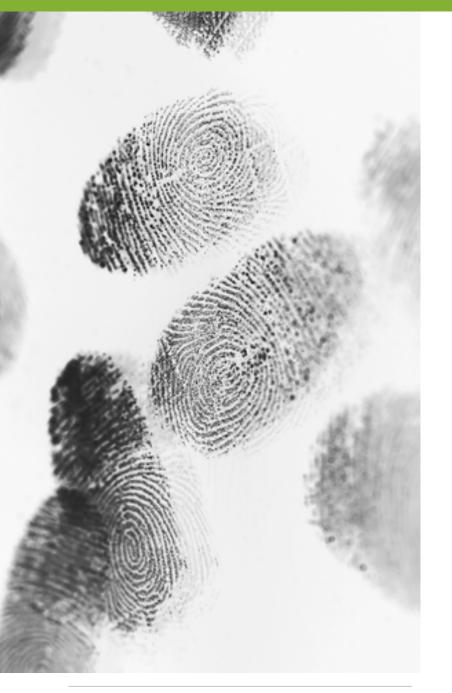

# What is different about Guidance Design

- Intelligent
- Contextual
- Embedded
- Expertly designed
- Part of the product, not separate from the product

# 2 How did we do it?

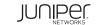

# Who partners with writers to create Guidance

# Design

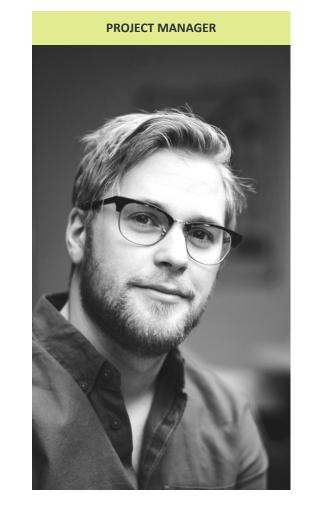

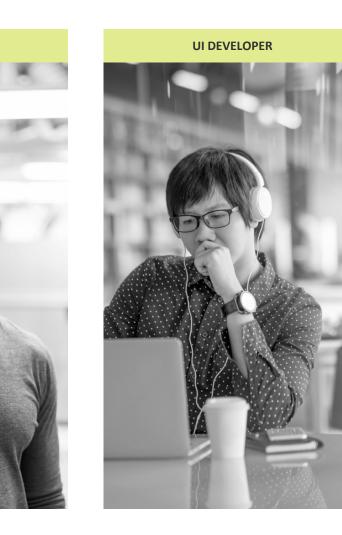

**UX DESIGNER** 

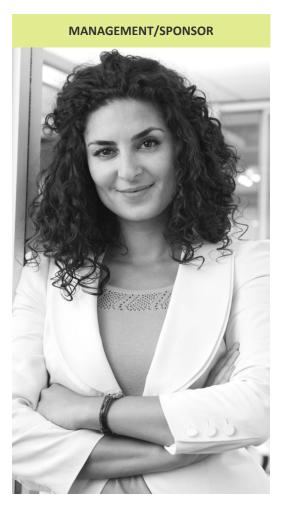

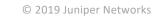

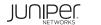

# **Selling Guidance Design**

# Show – don't tell.

- Wireframes
- Mock-ups
- Customer data
- Engage with all stakeholders

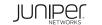

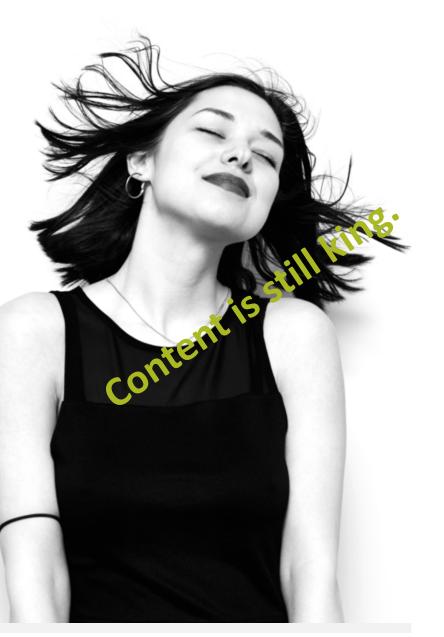

# Writers are critical components of Guidance Design

- Review and provide input in designs
- QA the model
- Influence design direction with content

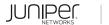

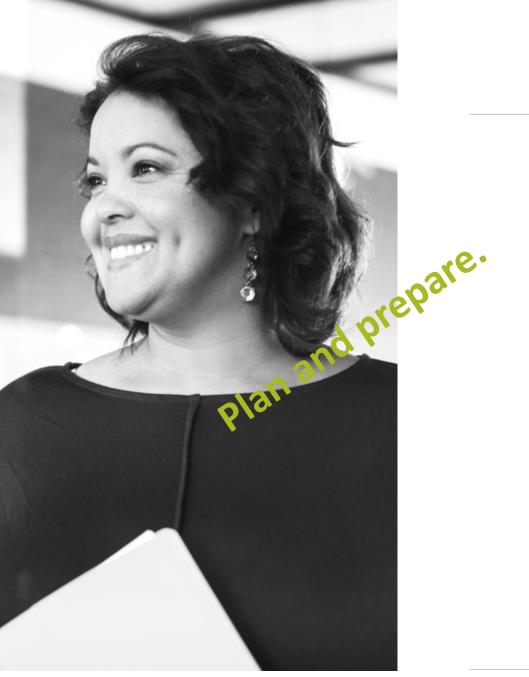

# Strategic owner drives the roadmap

- UX design trends
- Roadmap
- Communication
- Accountability

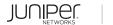

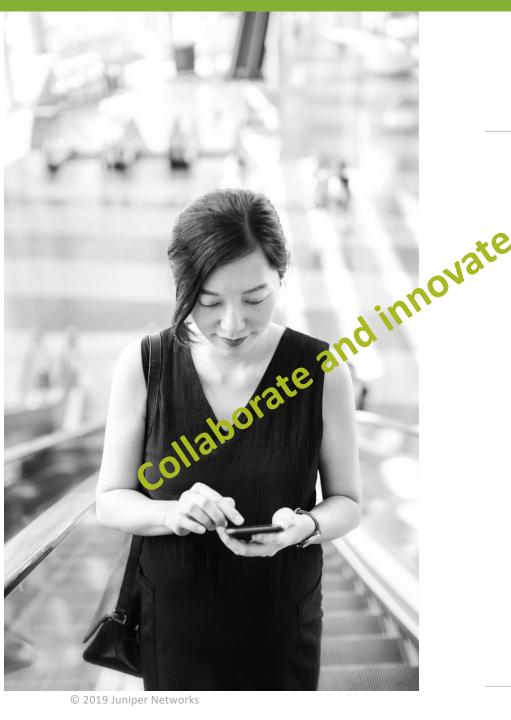

# **UX Designer influences a variety of functions**

- Meet with Writers
- Review with other UX teams
- Collaborate with product owners
- Test with customers
- Learn and train
- Design!

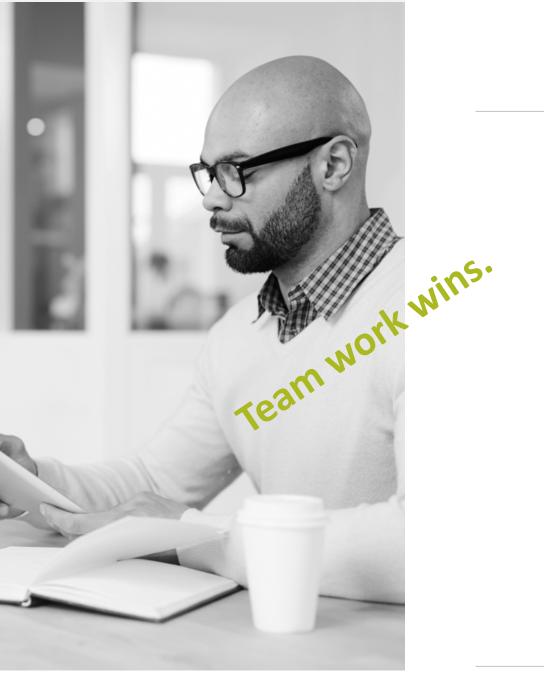

# **UI Developer implements designs**

Works with:

- Writers
- Framework team
- Application team
- Authoring tools team
- Guidance Design team
- Functional specifications

# 3 Roadblocks

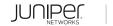

# **Roadblocks and lessons learned**

#### **OTHER UX TEAMS**

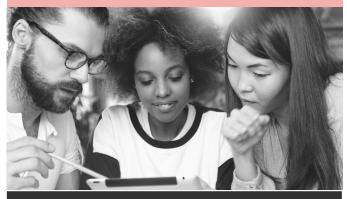

- We have our own ideas.
- What is the difference between this and the onboarding videos we want to create?
- Actually, this is working great. Can you own ALL the content in the GUI?

#### ENGINEERING

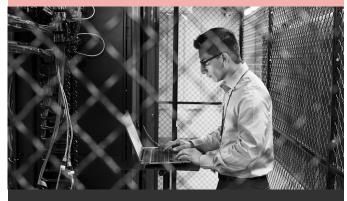

- Don't touch my code!!
- Wait. How is this different from online help?
- Oh, that's so cool. We're excited. Look, we already did it.. Only it works totally different from the rest of the products.

#### WRITERS

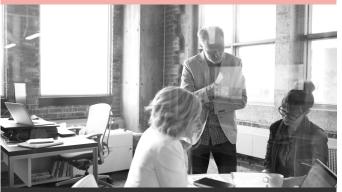

- But customers need to know everything!
- This is so confusing. We need training.
- Why didn't you tell us about this design earlier? It doesn't work with the content we are writing or our workflow.

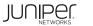

# What does it look like?

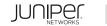

#### Security Director Documentation

Security Director Onboarding Guide Junos Space Security Director 15.2 Overview

Dashboard Overview

Events and Logs

All Events

Web Filtering

Content Filtering

Firewall

VPN

Antispam

Antivirus

IPS

Applications Users

Live Threat Map

Alerts and Alarms

Job Management

Audit Logs

Devices

Configure

Administration

My Profile

Users and Roles

Logging Management

Signature Database

Security Director 19.1 🗸

Start here to evaluate, install, or use the Junos Space® Security Director, which provides centralized security management across physical and virtual security devices.

## What we started with

#### Setting Started (5) Release Notes (1) Product Literature (2) User Guides (1) Feature Guides (9) Developer Resources (1)

Validated Network Configurations (2) • What Is? (2)

**Q** Filter by title

Getting Star

Security Directo

Security Directo

VMware NSX In

Release Not Reports

🛅 29-Apr-19

🛅 13-Apr-19

🗖 27-May-19

Dashboard

Monitor

Support Resources (5)

#### Events and Logs Overview

Use the Events and Logs page to get an overall, high-level view of your network environment. You can view abnormal events, attacks, virus correlated and analyzed. This page provides administrators v can instantly focus on areas of unu: of each tab. Users select the time ra

3 May 2018

Content

To access the Event Viewer page s Events and Logs—Sumi Click Summary View for a brief sum

number of interfaces that are down,

of the page is a swim-lane view of c

IPS. Each event is color-coded, wit

See Table 1 the descriptions of the

specific time.

Release Notes: Junos Space Security Director Release 18.1R1

Table 1: Events and Logs Summary Widget Total Events Virus Instances Attacks nterface Down CPU Spikes Reboots Sessions Events and Logs-Detai

Click Datails View for comprehe

#### of the second by the deleases of the second by the deleases of the second by the delease of the second by the delease of the delease of the delease of the delease of the delease Introduction Release Notes for Junos Space Securi Supported Managed Devices Supported Junos OS Releases Supported Policy Enforcer and Sk Supported Browsers Installation and Upgrade Instructions . Installing and Upgrading Security Director Release Adding Security Director Log Collector N Loading Junos OS Schema for SRX Series Management Scalability . New and Changed Features Known Behavior Known Issues Resolved Issues . Finding More Information Documentation Feedback Requesting Technical Support Self-Help Online Tools and Resources Opening a Case with JTAC .....

© 2019 Juniper Networks

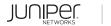

## What we intended to create

# Easy to use | Reusable | Contextual

A modular, smart and versatile help

system within GUI application.

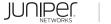

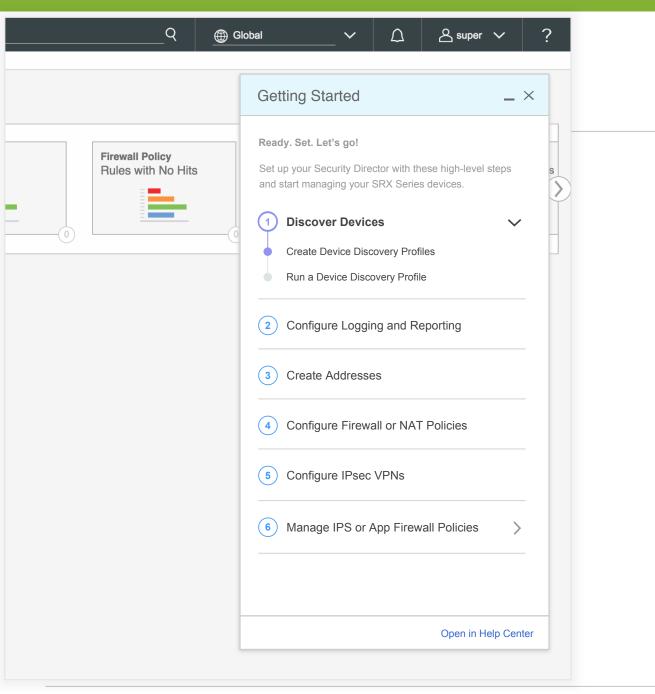

## What we created – Getting Started

#### RESEARCH

Usability Studies with customers, Product Managers, Marketing Experts, Sales Engineers.

#### PROCESS

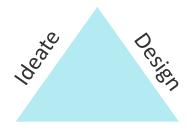

Test

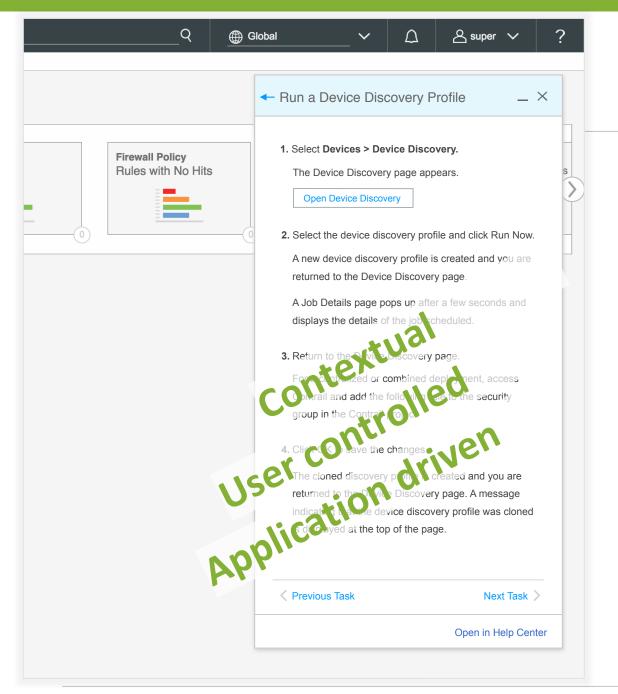

## What we created – Getting Started

#### FEEDBACK

Increased stakeholder request. Positive customer feedback.

*"It's good, straightforward, straight to the point, just tells you what you need to do to get things done."* 

*"It is always helpful to have a quick way of looking up, so (I) don't have to go through a bunch of documentation."* 

| Q                                     | Global | <b>∨</b>                                                                                                    | ۵                                                                                                    | A super N                                                                                                    | × ?                   |
|---------------------------------------|--------|----------------------------------------------------------------------------------------------------|----------------------------------------------------------------------------------------------------|----------------------------------------------------------------------------------------------------|-----------------------|
|                                       | W      | 'hat's New in 3.                                                                                                    | 1 🗸                                                                                                    |                                                                                                    | _ ×                   |
|                                       |        | New Features                                                                                                    |                                                                                                    | Bug Fixes                                                                                                    |                       |
| Firewall Policy<br>Rules with No Hits | 0      | VMWare NSX integ<br>VMware NSX is a n<br>owned by VMware.<br>and provides users<br>logical networks wit<br>physical network. N<br>firewall architecture<br>currently supports of<br>such as Layer 2, La | etwork virtu<br>It integrates<br>the ability to<br>hout modify<br>SX supports<br>. The VMWa<br>only the basi | s with vCenter se<br>o create and man<br>ing the underlyin<br>s the distributed<br>are distributed fin<br>ic firewall feature | erver<br>ng<br>rewall |
|                                       | ¢      | Custom application<br>Application Identific<br>custom application<br>Custom application<br>environment and ar<br>application package<br>device.                                                         | ation suppo<br>signatures a<br>signatures a<br>e not part of                                                 | rts defining your<br>and signature gro<br>are unique to you<br>f the predefined                                               | oups.<br>ur           |
|                                       | Ð      | Packet capture<br>You can use the Pa<br>packets captured by<br>corresponding to at<br>externally using too<br>tshark, and so on.                                                                        | y the SRX S<br>tacks and a                                                                                   | eries devices<br>nalyze these pao                                                                                             | skets                 |
|                                       |        |                                                                                                    |                                                                                                    | Open in Help                                                                                                    | Center 7              |
|                                       |        |                                                                                                    |                                                                                                    |                                                                                                    |                       |

© 2019 Juniper Networks

## What we created – What's New

#### **RESEARCH & FEEDBACK**

Usability studies and analytics.

Positive customer support and customer feedback.

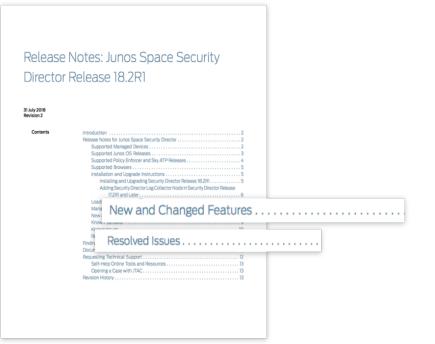

| Q @ Gloi                                       | bal ∽ ू                                                                                                    | ?                                                                                                    |
|------------------------------------------------|----------------------------------------------------------------------------------------------------|----------------------------------------------------------------------------------------------------|
| Clock<br>Firewall Policy<br>Rules with No Hits | Quick Help       ~ ×         Search Help       Q         Featured       All Topics       FAQ         1       Use Case: Service Provider Managed<br>Hybrid-WAN         Administration Portal enables you to change the top of a<br>In Use Cases         2       Dashboard Overview<br>The Junos Space Security Director dashboard has a low<br>In Dashboard         3       Application Visibility Overview | Povices Devices DeviceS ⑦ EviceS ⑦ EviceS ⑦ EviceS ⑦ Evice Name device_7.7.14.85 device_7.7.14.55 device_7.7.14.120                                                                   |
|                                                | <ul> <li>You can use the Application Visibility page to view the d<br/>In Monitor</li> <li>Creating Addresses and Address Groups<br/>Use the Addresses page to create addresses that can it<br/>In Configure</li> <li>Creating Services and Service Groups<br/>A service in Security Director refers to an application on<br/>In Configure</li> </ul>                                                      | device_7.7.14.212<br>device_7.7.14.65<br>device_7.7.14.52<br>device_7.7.14.87<br>device_7.7.14.49<br>device_7.7.14.207<br>device_7.7.14.109<br>device_7.7.14.111<br>device_7.7.14.112 |
|                                                | Open in Help Center ↗                                                                                                    |                                                                                                    |

# What we created – Quick Help

| Search                                                               | Q                         | <u>@</u> ( | Global                           | ✓ △                                        | 🛆 super 🗸         | ?  |
|----------------------------------------------------------------------|---------------------------|------------|----------------------------------|--------------------------------------------|-------------------|----|
|                                                                      |                           | _          | 🔶 Upload Key                     | S                                          | _                 | ×  |
| nt of security devices running Juno<br>ace from this page.           | s OS and                  |            |                                  |                                            |                   |    |
| ge: upload keys, modify device<br>evices, and import device changes. |                           |            | You can authentica               | te a device by using                       | credentials       |    |
| vices, and import device changes.                                    | Update Changes            | Res        | authentication. Jun              | sword) or by key-ba<br>os Space supports I |                   |    |
| IP Address                                                           | Schema Version            | С          | based authentication             | in.                                        |                   |    |
| 7.7.14.106                                                           | 12.1X46-D35.1 [Mismatch w |            | 1. Select Devices                | Security Devices                           | š.                |    |
| 7.7.14.85                                                            | 12.1X46-D35.1 [Mismatch w |            | The Security D                   | evices page appear                         | s.                | -  |
|                                                                      | •                         | _          | 2. Click the Uploa               | id Keys button.                            |                   | -  |
| 7.7.14.201                                                           | 12.1X46-D35.1 [Mismatch w | -          | The Upload Ke                    | ys page appears.                           |                   |    |
| 7.7.14.55                                                            | 12.1X46-D35.1 [Mismatch w | -          | 3. Specify the par               | ameters for uploadi                        | ng keys.          |    |
| 7.7.14.120                                                           | 12.1X46-D35.1 [Mismatch w | -          | 4. Click OK to cor               | nfirm the key upload                       | l.                |    |
| 7.7.14.212                                                           | 12.1X46-D35.1 [Mismatch w | _          | 5. Click OK to clo               | se the Job Details p                       | age.              |    |
| 7.7.14.65                                                            | 12.1X46-D35.1 [Mismatch w | _          |                                  |                                            |                   |    |
| 7.7.14.52                                                            | 12.1X46-D35.1 [Mismatch w | -          | Was this topic he                | elpful? Yes No                             | D                 |    |
| 7.7.14.87                                                            | 12.1X46-D35.1 [Mismatch w | -          | Related Topics                   |                                            |                   |    |
| 7.7.14.49                                                            | 12.1X46-D35.1 [Mismatch w | -          | Creating Firewall Po             | olicies                                    |                   |    |
| 7.7.14.207                                                           | 12.1X46-D35.1 [Mismatch w | -          | Firewall Policies Best Practices |                                            |                   |    |
| 7.7.14.109                                                           | 12.1X46-D35.1 [Mismatch w | -          |                                  |                                            |                   |    |
| 7.7.14.111                                                           | 12.1X46-D35.1 [Mismatch w | -          |                                  |                                            |                   | -  |
| 7.7.14.142                                                           | 12.1X46-D35.1 [Mismatch w | -          | < Previous                       | Back to Topics                             | Next              |    |
| 7.7.14.115                                                           | 12.1X46-D35.1 [Mismatch w | _          |                                  |                                            | Open in Help Cent | er |

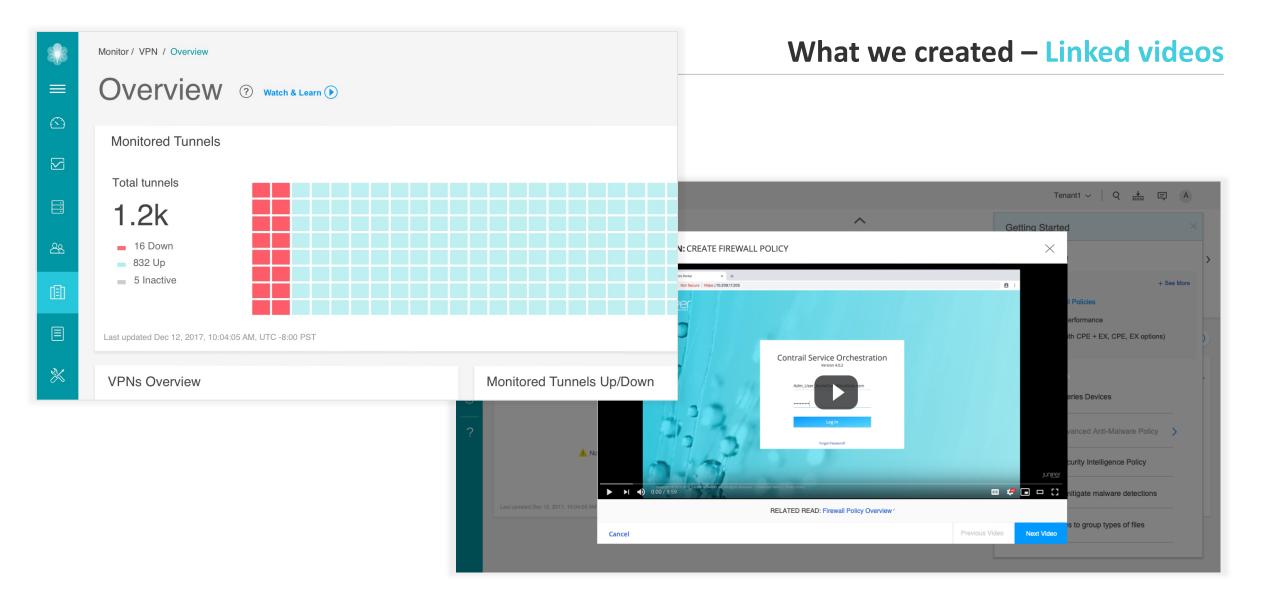

## Where we are now

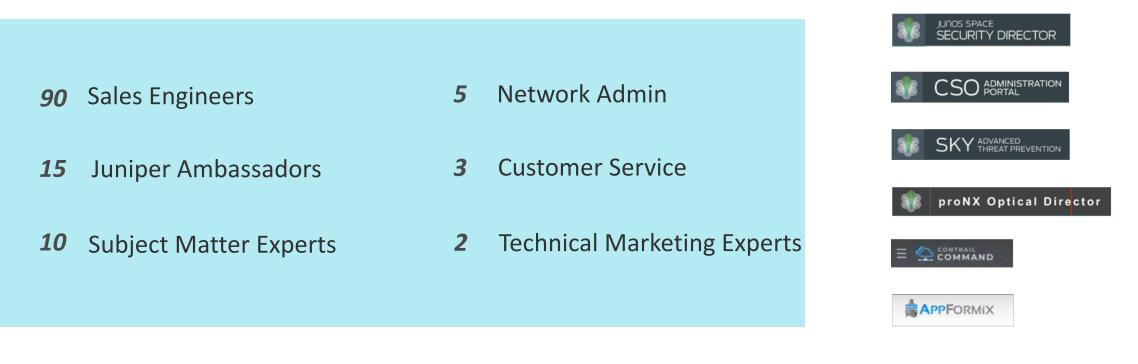

## **1** Patent (pending)

# **THANK YOU!**

Fawn Damitio <u>@contentexprnc</u> fdamitio@juniper.net Neha Singh

nehasingh@juniper.net

JUNPER.

**Engineering** Simplicity